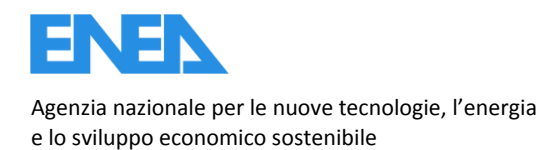

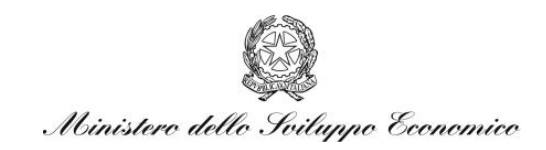

RICERCA DI SISTEMA ELETTRICO

# Upgrade S/W e H/W dell'impianto COMET-HP

## *C. Stringola, M. Nobili, E. Giulietti, L. Pagliari, S. Cassani*

Report RdS/2012/196

#### UPGRADE S/W E H/W DELL'IMPIANTO COMET-HP

C. Stringola, M. Nobili, E. Giulietti, L. Pagliari, S. Cassani

Settembre 2012

Report Ricerca di Sistema Elettrico Accordo di Programma Ministero dello Sviluppo Economico - ENEA Area: Produzione di energia elettrica e protezione dell'ambiente Progetto: Studi sull'utilizzo pulito dei combustibili fossili e cattura e sequestro della CO<sub>2</sub>

Responsabile del Progetto: Stefano Giammartini, ENEA

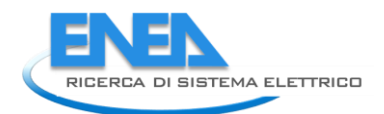

# Indice

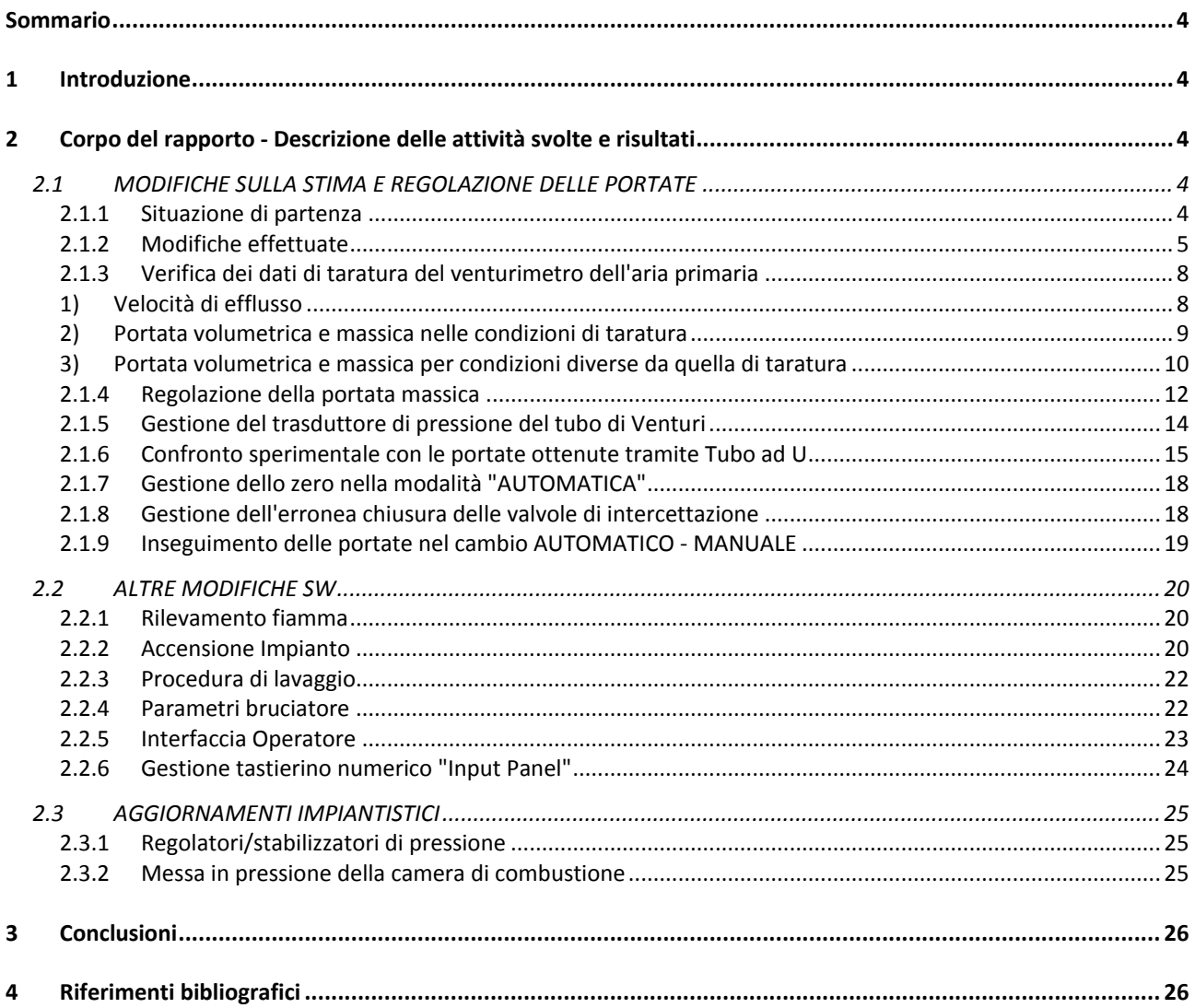

## <span id="page-3-0"></span>Sommario

Questo documento descrive quanto fatto per aggiornare sia dal punto di vista hardware che software l'impianto COMET-HP circa la misura delle portate di combustibile e aria comburente (rese indipendenti dalla pressione a monte) e la messa in pressione della camera di combustione.

Sono inoltre descritte modifiche operative e di interfaccia del SW di gestione.

## <span id="page-3-1"></span>1 Introduzione

Questo documento riporta la descrizione sintetica di una serie di aggiornamenti HW e SW relativi all'Impianto COMET.

Per quanto riguarda l'HW si tratta di aggiornamenti rispetto ai precedenti Rapporti Tecnici [\(\[1\]](#page-25-2), [\[2\]](#page-25-3)) per:

- stabilizzare la pressione della portata dell'aria comburente e del metano,
- portare la camera di combustione in pressione a valori compresi tra atmosferica e 7 bar.

Per quanto riguarda il SW si tratta di alcuni aggiornamenti di stima delle portate, gestione di alcune procedure e riorganizzazione dell'interfaccia operatore. In particolare viene descritta la fase di modifica del SW su PLC eseguita, su specifiche ENEA, dallo sviluppatore del sistema di controllo (*Alpha Automation Engineering* S.r.l. - [info@alphaeng.it](mailto:info@alphaeng.it) - [www.alphaeng.it](http://www.alphaeng.it/) Via Piola, 19 - 20034 Giussano (MI) - Tel.+39 0362 304273) che ha originariamente sviluppato il sistema di Supervisione e Controllo degli impianti IDEA e COMET-HP (ubicati nell'edificio F-100, in adiacenza della Hall tecnologica dell'edificio F-40 del C.R. ENEA Casaccia) che condividono il leggio di comando in sala controllo, al centro delle due sezioni di prova.

## <span id="page-3-2"></span>2 Corpo del rapporto - Descrizione delle attività svolte e risultati

#### <span id="page-3-3"></span>*2.1 MODIFICHE SULLA STIMA E REGOLAZIONE DELLE PORTATE*

#### <span id="page-3-4"></span>2.1.1 Situazione di partenza

Il calcolo delle portate di aria e metano implementato sul PLC di controllo impianto era ottenuto implementando la seguente formula (informazione fedelmente riportata come fornita da *Alpha Automation Engineering* S.r.l.):

*Di seguito la modalità di linearizzazione della portata FE201:*

$$
F = Portata
$$
  $\rightarrow$  2600  
\n $P = \text{Pression} \rightarrow \text{PE201}$   
\n $\text{°t} = \text{temperature} \rightarrow \text{TE202}$ 

$$
Portata kg/h = \frac{F}{\sqrt{\frac{20 + 273}{\frac{P_t}{r} + 273} \cdot \frac{P}{3}}}
$$
\n
$$
(n.d.r.) = \frac{F_{tar}}{\sqrt{\frac{T_{tar}}{\frac{P_{air}}{r} + \frac{P_{air}}{P_{tar}}}}}
$$

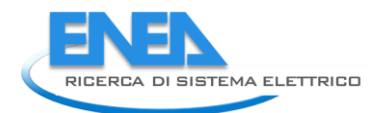

*Tale portata è la "portata massima" in base alla quale viene linea rizzato il segnale analogico FE201 in kg/h ovvero tale segnale viene linea rizzato tra:*

*Portata minima: 0.0 Portata massima: calcolata dalla formula*

*Per quanto riguarda invece il segnale FE101, la formula è la stessa con:*

 $F =$  *Portata*  $\rightarrow$  90  $P = \text{Pressione} \rightarrow \text{PE101}$  $\degree$ t = temperatura  $\rightarrow$  TE101

*Stessa cosa per il segnale FE102 con:*

 $F =$  *Portata*  $\rightarrow$  18  $P = \text{Pressione} \rightarrow \text{PE101}$  $\degree$ t = temperatura  $\rightarrow$  TE101

La relazione per il calcolo della *"portata massima"* precedentemente indicata riporta invertiti, come vedremo in seguito (equazione 6), sia i rapporti tra le temperature che quelli tra le pressioni, ed inoltre non considera il rapporto tra i salti di pressione  $\Delta P$  tra i due punti A e B nella condizione attuale e quella di taratura. Inoltre risultava esserci un altro problema, ovvero esisteva nel SW di gestione una ulteriore erronea soglia alla portata massima, che saturava a 2600kg/h per FE201, 90kg/h per FE101 e 18kg/h per FE102 (valori in realtà solo di taratura ma che possono essere variati effettuando una nuova taratura dei trasduttori di pressione collegati al Venturi).

#### <span id="page-4-0"></span>2.1.2 Modifiche effettuate

Verificando, per esempio, solo su FE201 (aria primaria di combustione), utilizzando i fogli di taratura del relativo venturimetro [\(Figura 1,](#page-5-0) [Figura 2\)](#page-6-0), si ottiene quanto segue.

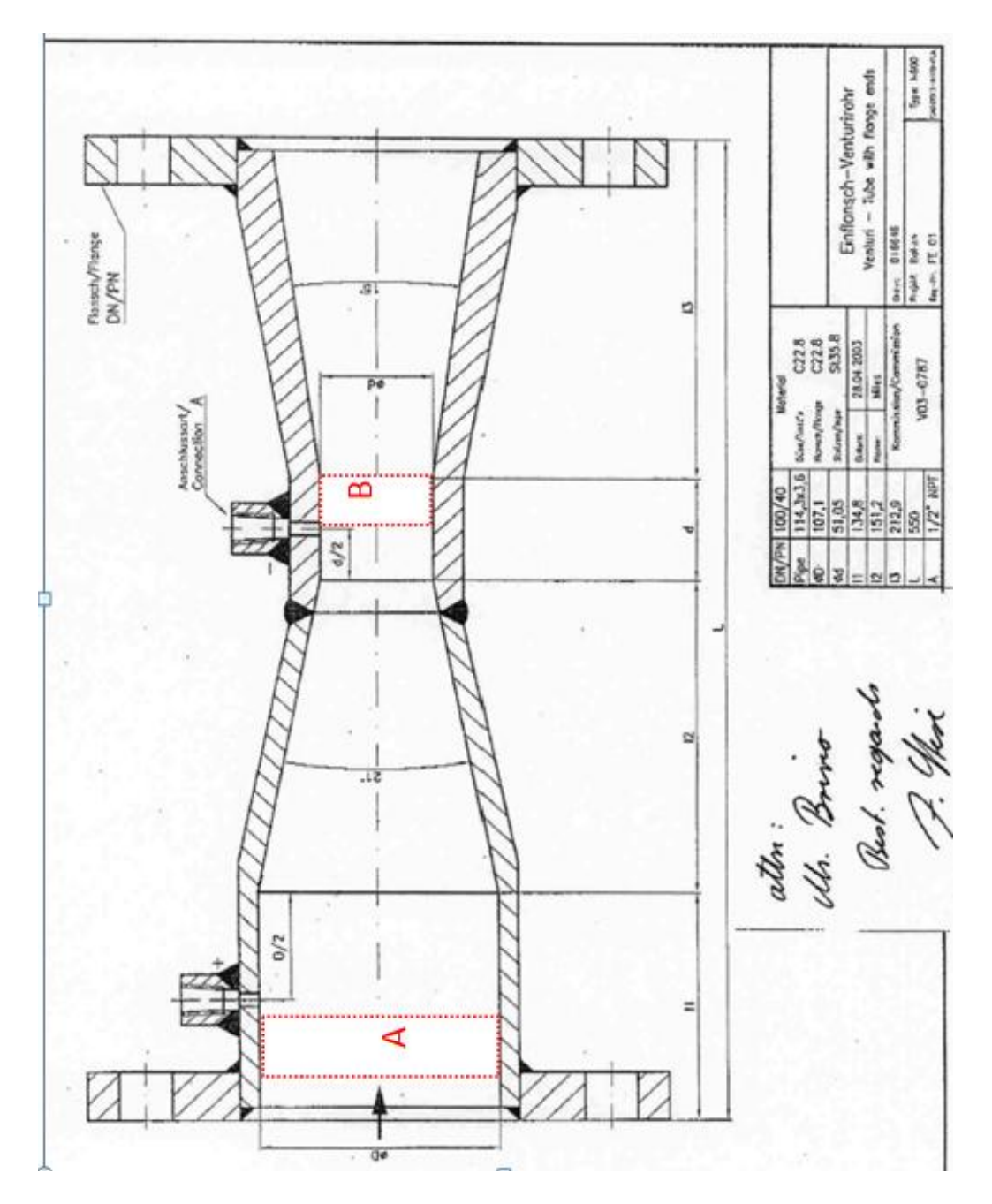

<span id="page-5-0"></span>**Figura 1: Geometria del venturimetro usato nella linea di alimentazione dell'aria primaria.**

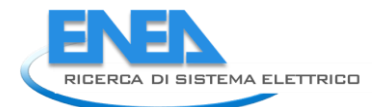

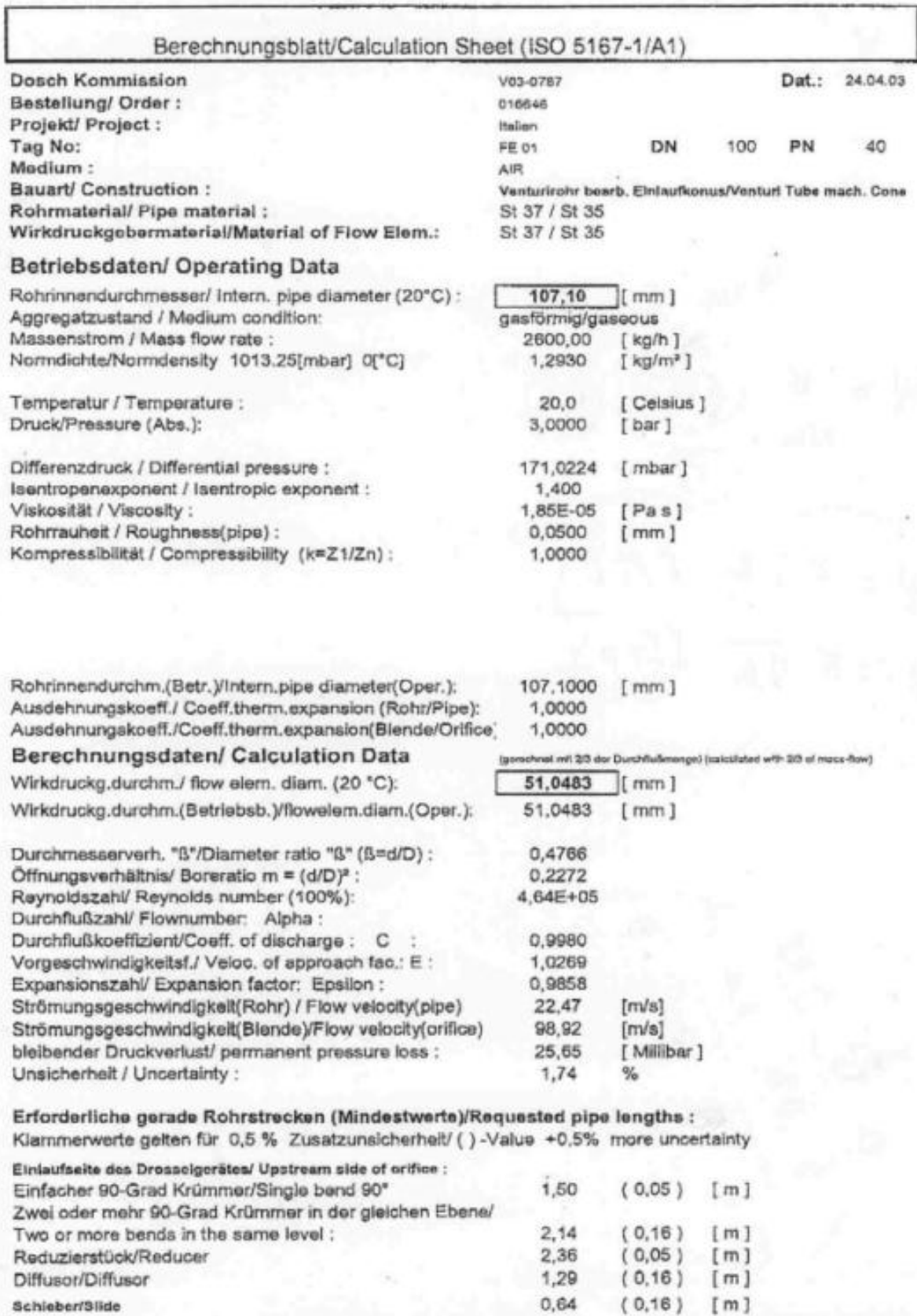

<span id="page-6-0"></span>**Figura 2: Foglio di taratura del venturimetro di [Figura 1.](#page-5-0)**

#### <span id="page-7-0"></span>2.1.3 Verifica dei dati di taratura del venturimetro dell'aria primaria

#### <span id="page-7-1"></span>1) Velocità di efflusso

(solo  $V^{\circ}{}_{A}$ , ma lo stesso procedimento si applica per  $V^{\circ}{}_{B}$ )

Se indichiamo con la seguente notazione

 $V_A$  = velocità del flusso nel punto A (m/s)

 $V_B$  = velocità del flusso nel punto B (m/s)

A = sezione del tubo di venturi nel punto A (m $^2$ )

B = sezione del tubo di venturi nel punto B (m<sup>2</sup>)

 $\rho$  = densità dell'aria (kg/m<sup>3</sup>)

si hanno le seguenti equazioni:

#### a) *Conservazione dell'Energia*

(*Equazione di Bernoulli* - non compare la quota perché il venturimetro è in posizione orizzontale):

$$
P_A + \frac{1}{2} \rho V_A^2 = P_B + \frac{1}{2} \rho V_B^2
$$
 (1)

- 1. si assume  $Δρ<sub>AB</sub> = 0$ ; si tratta di max 170 mbar, in confronto ad alcuni bar presenti nel punto A
- 2.  $\rho = \rho_{air}$

#### b) *Conservazione della portata* **(***Equazione di continuità***)**

$$
F_m = \rho A V_A = \rho B V_B = \text{costante} \rightarrow F_V = AV_A = BV_B \tag{2}
$$

dalla quale si ottiene  $V_B = (A/B)V_A$ 

che sostituita nella (1) diventa:

$$
P_A + \frac{1}{2} \rho V_A^2 = P_B + \frac{1}{2} \rho (A/B)^2 V_A^2
$$
 (3)

Il salto di pressione tra i punti A e B del venturimetro sarà quindi

$$
P_A - P_B = \Delta P_{AB} = \Delta P = \frac{1}{2} \rho V_A^2 [(A/B)^2 - 1]
$$

dalla quale:

$$
V_A = \sqrt{\frac{2\Delta P_{/\rho}}{\left(A'_{/B}\right)^2 - 1}} \enspace .
$$

Noto dal foglio di taratura del venturimetro il valore ∆P° = 171.0224 mbar ≡ 17102.24 Pa, ottenuto ad una pressione  $P_0$ =3 bar, temperatura T<sub>0</sub> = 20 °C = 293.15 K, si ricava:

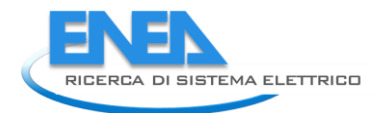

$$
V^{\circ}{}_{A} = \sqrt{\frac{2\Delta P^{\circ}/\rho^{\circ}}{\left(A\right)_{B}\right)^{2}-1}} = \sqrt{\frac{2\times17102.24/3.567}{\left(0.009/0.00205\right)^{2}-1}} = 22.91 \text{ m/s}
$$

(≈ 22.47 m/s di riferimento - c.v.d. "flow velocity pipe"[,Figura 2\)](#page-6-0)

#### <span id="page-8-0"></span>2) Portata volumetrica e massica nelle condizioni di taratura

Dati geometrici del tubo di Venturi usato per l'aria [\(Figura 2\)](#page-6-0):

a) Sezione maggiore A

 $m<sup>2</sup>$ b) Sezione minore B

 $m<sup>2</sup>$ 

Condizioni di taratura (di seguito indicate con "°" oppure "<sub>TAR</sub>") – (vedi *Calculation Sheet*, **Errore. L'origine riferimento non è stata trovata.**):

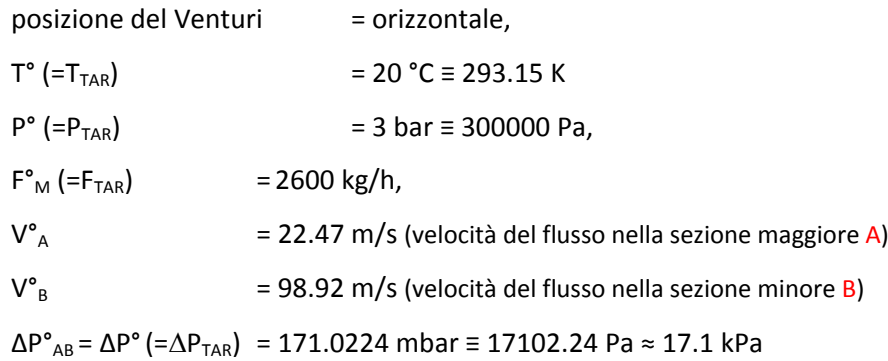

La densità dell'aria a *condizioni normali* (normal condition: T<sub>nc</sub> = 0 °C ≡ 273.15 K, P<sub>nc</sub> = 1atm ≡ 1.01325 bar) è:

 $\rho_{\text{air nc}} = \rho_{\text{nc}} = 1.293 \text{ kg/m}^3$ 

La densità dell'aria alle *condizioni di riferimento*, p°<sub>air</sub>, si ricava dalla legge di stato dei gas:

$$
P/\rho = RT, da cui  $\frac{p_{nc}/\rho_{nc}}{p^s/\rho^s} = \frac{RT_{nc}}{RT^s}$  segue che:  
\n
$$
\rho^o_{air} = \rho^o = \rho_{nc} \frac{T_{nc}}{T^s} \frac{p^s}{p_{nc}} = 3.567 \text{ kg/m}^3
$$
 (nel rapporto tra pressioni scompare la necessità di  
\nconversione al S.I.)
$$

per cui possiamo calcolare la portata volumetrica (sempre nelle condizioni di riferimento):

 $F^{\circ}$ <sub>V</sub> = A V<sup>o</sup><sub>A</sub> = 0.20223 m<sup>3</sup>/s = 728 m<sup>3</sup>/h da cui

 $F^{\circ}{}_{M}$  =  $F^{\circ}{}_{V}$ .  $\rho^{\circ}$  = 2597 kg/h ( $\approx$  2600 kg/h di riferimento - c.v.d.)

#### <span id="page-9-0"></span>3) Portata volumetrica e massica per condizioni diverse da quella di taratura

Partendo dalla (1) e dalla (2):

$$
F_V = AV_A = A \cdot \sqrt{\frac{2\Delta P_{\rho}}{(A_{\text{B}})^2 - 1}}
$$
risulta comodo esprimere F<sub>V</sub> anche in altre forme, tra cui:

$$
F^2_{\nu} = \frac{K \cdot \Delta P}{\rho}
$$
 (4)

dove K è una costante ovvia, relativa alla geometria del Venturi. Per la condizione di taratura risulta anche:

$$
{F^{\circ}}^2_{V} = {K \cdot \Delta P^{\circ}}/{\rho^{\circ}}
$$

facendo quindi il rapporto membro a membro si ottiene:

$$
F^2_{\vee} \boldsymbol{\int F^{\circ}}^2_{\vee} = (\Delta P \boldsymbol{\int} \Delta P^{\circ}) \cdot (\rho^{\circ} \boldsymbol{\int} \rho)
$$

ricordando che per l'*Equazione di Stato dei Gas Perfetti*

 $P/\rho = RT$ , si ricava  $\rho = P/(RT)$  (5) e si ottiene quindi:

$$
F^2_V / F^{\circ^2} = (\Delta P / \Delta P^{\circ}) \cdot (P^{\circ} / P) \cdot (T / T^{\circ})
$$

$$
\mathsf{F}_v \text{= } F^\circ_V \cdot \sqrt{\frac{\Delta P/_{\Delta P^\circ}}{\frac{T^\circ}{T} \cdot \frac{P}{P^\circ}}}
$$

**Nota:** nel caso di fluido incomprimibile, i rapporti tra le densità si semplificano, e scompaiono i rapporti tra le T e le P, quindi il calcolo della portata volumetrica si riduce alla conoscenza delle condizioni di riferimento (F°V, ∆P° di taratura) ed alla misura del ∆P.

La precedente viene data anche in queste altre forme:

$$
F_V = \frac{F^{\circ}V}{\sqrt{\frac{T^{\circ} P}{T \cdot P^{\circ}}}} \cdot \sqrt{\frac{\Delta P}{\Delta P^{\circ}}} = \frac{F^{\circ}V}{\sqrt{\frac{\Delta P^{\circ}}{\frac{T}{T^{\circ}} P^{\circ}}}}
$$

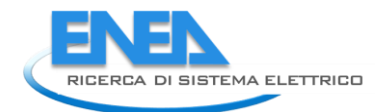

Per il passaggio alla portata massica partendo dalla (4) si ricava:

$$
\rho^2 F_{v}^2 = F_{m}^2 = \frac{\rho^2 \cdot K \cdot \Delta P}{\rho} = \rho \cdot K \cdot \Delta P
$$

che considerando i valori di taratura risulta:

$$
{F^2}_{\rho}^{\bullet} = \frac{\rho^{2\circ} \cdot K \cdot \Delta P^{\circ}}{\rho^{\circ}} = \rho^{\circ} \cdot K \cdot \Delta P^{\circ}
$$

facendo il rapporto membro a membro tra le due relazioni precedente si ottiene:

$$
F^2{}_M \boldsymbol{}/\!\!/ F^2 {}^o{}_M = (\Delta P \boldsymbol{1} \Delta P^{\circ}) \cdot (\rho \boldsymbol{1} \rho^{\circ})
$$

sostituendo a ρ la (5) e si ottiene:

$$
F^2_M / F^2_{M} = (\Delta P / \Delta P^{\circ}) \cdot (P / P^{\circ}) \cdot (T^{\circ} / T)
$$

dalla quale si ottiene la portata massica attuale:

**Nota:** è simile al rapporto tra le portate volumetriche, ma il rapporto tra le densità è invertito.

$$
\boxed{F_M = F^{\circ}M \cdot \sqrt{\frac{P}{P^{\circ}} \cdot \frac{T^{\circ}}{T} \cdot \frac{\Delta P}{\Delta P^{\circ}}} = \boxed{\frac{F^{\circ}M}{\sqrt{\frac{T \cdot P^{\circ}}{T^{\circ} \cdot P}}}} \cdot \sqrt{\frac{\Delta P}{\Delta P^{\circ}}}
$$
 (6) 
$$
\begin{array}{|l|l|}\n\hline \text{Nota: è simile alla formula} & \text{della portata volumetrica, ma i} \\
\text{rapporti tra le pressioni e le temperature sono invertiti.} \n\end{array}
$$

La (6) è formula corretta per il calcolo delle portate attualmente implementata sul PLC di controllo. Di seguito vengono fornite le tabelle per il calcolo delle singole portate. I valori di ∆P sono stati trasformati tutti in kPa, e sono disponibili nella pagina "TARATURE", per le portate di "aria primaria", "gas primario" e "gas pilota" ovvero per quelle portate misurate attraverso un venturimetro accoppiato ad un misuratore di DP, alla lettura a monte della temperatura T e pressione P del gas in questione.

#### **Tabella 1: Tabelle per il calcolo delle tre portate FE201, FE101 ed FE102.**

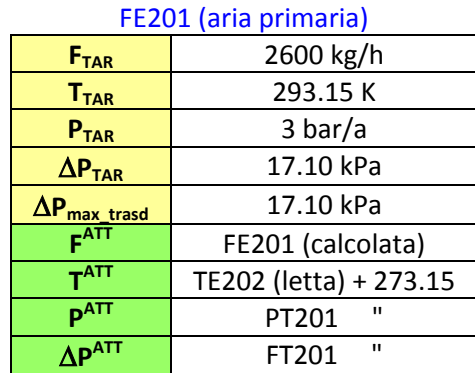

### FE101 (gas primario)

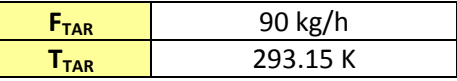

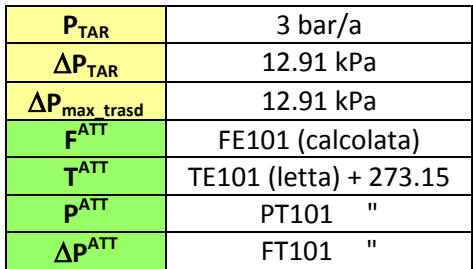

#### FE102 (gas pilota)

![](_page_11_Picture_238.jpeg)

Per trovare il valore massimo della portata massica basta sostituire a  $\Delta P$  il valore massimo  $\Delta P_{\text{max}}$  di taratura del trasduttore di pressione collegato tra A e B:

$$
F_{\max} = \frac{F_{\text{TAR}}}{\sqrt{\frac{T^{ATT}}{T_{\text{TAR}}}\cdot\frac{P_{\text{TAR}}}{P^{\text{ATT}}}}}\cdot\sqrt{\frac{\Delta P_{\max\_tras}}{\Delta P_{\text{TAR}}}}
$$

#### <span id="page-11-0"></span>2.1.4 Regolazione della portata massica

Va fatta una distinzione tra regolazione del SET-POINT nelle due modalità MANUALE ed AUTOMATICA. Quando si richiede la regolazione MANUALE, si imposta una percentuale (%) che si riferisce alla % di apertura della corsa della valvola (corsa espressa in mm e visibile sulla valvola di regolazione stessa, [Figura](#page-12-0)  [3\)](#page-12-0). La relazione che lega la % corsa alla portata non è lineare.

![](_page_12_Picture_0.jpeg)

![](_page_12_Figure_1.jpeg)

**Figura 3: Valvola di regolazione.**

<span id="page-12-0"></span>Quando si richiede la regolazione AUTOMATICA, si imposta invece un valore che si riferisce alla portata desiderata espressa in kg/h, il SW di regolazione agisce fino a quando la portata di SET-POINT non viene raggiunta. Nel dettaglio, per la gestione delle valvole di regolazione (FCV201, FCV102 ed FCV102) per adeguamento ad un desiderato SET-POINT di portata massica, si è proceduto come di seguito descritto.

Sono noti (perche misurati o disponibili dalla documentazione) e quindi implementati nel SW di gestione: - portata massica F°<sup>M</sup> **≡** FTAR (kg/h)

![](_page_13_Picture_373.jpeg)

- è nota ed implementata come parametro di input la **differenza di pressione massima**  $\Delta P_{\text{max trans}}$  che può leggere il trasduttore di pressione collegato al Venturimetro (ossia il valore a cui corrispondere al valore in corrente di 20mA – essendo il segnale del trasduttore espresso nel range 4-20mA),
- è stato implementato il calcolo del valore della **portata massima** (F<sub>max</sub>), conoscendo il ΔP<sub>maxtrasd</sub>:

$$
F_{\max} = \frac{F_{\text{TAR}}}{\sqrt{\frac{T^{\text{ATT}}}{T_{\text{TAR}}}\cdot\frac{P_{\text{TAR}}}{P^{\text{ATT}}}}}\cdot\sqrt{\frac{\Delta P_{\max\_\text{rrasd}}}{\Delta P_{\text{TAR}}}}
$$

A questo punto è possibile impostare il SET-POINT (F\*) della portata desiderata (in kg/h); a livello del SW implementato su PLC questo valore viene trasformato come % di F<sub>max</sub>; quando il valore F<sup>ATT</sup> raggiunge F<sup>\*</sup>, cessa la regolazione della valvola.

#### <span id="page-13-0"></span>2.1.5 Gestione del trasduttore di pressione del tubo di Venturi

Per quanto riguarda il trasduttore di pressione collegato al Tubo di Venturi si possono fare le seguenti affermazioni:

1) Dalla seguente relazione si ricava la differenza di pressione di set-point desiderata:

$$
\frac{F^*}{F_{\max}} = \frac{\sqrt{\Delta P^*}}{\sqrt{\Delta P_{\max}}} \qquad \rightarrow \qquad \left| \Delta P^* = \left(\frac{F^*}{F_{\max}}\right)^2 \cdot \Delta P_{\max}\right|
$$

2) Calcolo il valore ATTUALE della differenza di pressione ( $\Delta P^{ATT}$ ) dalla *legge di taratura* del trasduttore di pressione (che in uscita fornisce il valore di corrente *I* in mA):

![](_page_14_Picture_0.jpeg)

$$
I = m_{\text{rras}d\_press} \cdot \Delta P^{\text{ATT}} + 4 \rightarrow \left[ \Delta P^{\text{ATT}} = \frac{I - 4}{m_{\text{rras}d\_press}} \right]
$$

dove *mtrasd\_press* è il valore del coefficiente angolare della retta di taratura, dato da:

$$
m_{\text{tras}d\_press} = \frac{\Delta I}{\Delta P_{\text{max\_strumento}}} = \frac{(20-4)}{\Delta P_{\text{max}}} = \frac{16}{\Delta P_{\text{max}}}
$$

 Se impostiamo (sullo strumento e sulla pagina dei parametri di regolazione) un valore di fondo scala  $\Delta P_{\text{max}}$ =17.1 kPa (quando è 20 mA)  $\rightarrow$   $m_{\text{trags}}$ <sub>press</sub>=0.936

$$
\rightarrow \quad \Delta P^{ATT} = \frac{I - 4}{0.936}
$$

 Se impostiamo (sullo strumento e sulla pagina dei parametri di regolazione) un valore di fondo scala  $\Delta P_{\text{max strum}}$ =130 kPa (quando è 20 mA)  $\rightarrow$   $m_{\text{trads}}$ <sub>press</sub>=0.1231

$$
\rightarrow \quad \Delta P^{ATT} = \frac{I - 4}{0.1231}
$$

3) Calcolo il valore ATTUALE (*Process Value*) della portata dalla seguente relazione:

$$
= m_{transd\_press} \cdot \Delta P^{ATT} + 4 \rightarrow \Delta P^{ATT} = \frac{\Delta P^{ATT}}{m_{tr}}
$$
\n
$$
= m_{transd\_press} \cdot \frac{\Delta I}{\Delta P_{max\_strumento}} = \frac{(20-4)}{\Delta P_{max}} = \frac{16}{\Delta P_{max}} = \frac{4}{\Delta P_{max}} = \frac{16}{\Delta P_{max}} = \frac{16}{\Delta P_{max}} = \frac{16}{\Delta P_{max}} = \frac{16}{\Delta P_{max}} = \frac{1}{6} = \frac{1}{12}
$$
\n
$$
\Rightarrow \Delta P^{ATT} = \frac{1}{0.936} = \text{impostiamo (sullo strumento e sulla pagina sa A Pmax_stnum=130 kPa (quando è 20 mA) → \Delta P^{ATT} = \frac{1-4}{0.1231} = \text{lcolo il valore ATTUALE (Process Value) della por \Delta P_{TAR} = \frac{F_{TAR}}{T_{TAR}} \cdot \frac{P_{TAR}}{P^{ATT}} \cdot \frac{P_{TAR}}{P^{ATT}} = \frac{F_{TAR}}{\sqrt{\frac{T_{TAR}}{T_{TR}}} \cdot \frac{P_{TAR}}{P^{ATT}}}
$$
\n
$$
= \frac{1}{T_{TAR}} \cdot \frac{P_{TAR}}{P_{TAR}} \cdot \frac{P_{TAR}}{P_{TAR}} = \frac{1}{16} \cdot \frac{1}{16} \cdot \frac{1}{1
$$

#### <span id="page-14-0"></span>2.1.6 Confronto sperimentale con le portate ottenute tramite Tubo ad U

È stata effettuata una sperimentazione mantenendo costante la pressione a monte al valore di 3 bar sul ramo dell'aria primaria FT201. Intercettando i due punti sul venturimetro per la misura del ∆P tra convergente e divergente, si è inserito un tubo ad U riempito di acqua e misurando quindi in mmH2O la differenza in altezza delle colonne di acqua si è ricavato il ΔP<sub>U</sub>.

Considerando l'Equazione di Stato dei gas, la densità nella sezione  $A_1$ è:

$$
\rho = \frac{T_{TAR}}{T} \frac{P}{P_{TAR}} \rho_{TAR}
$$

e quindi la portata massica (in kg/h) calcolata in un tubo di Venturi, con flusso compressibile e fluido reale sarà:

Nella [Tabella 2](#page-15-0) sono riportati i valori delle portate ottenute sperimentalmente mediante il Tubo ad U. Come risulta evidente dalla [Figura 4](#page-16-0) e [Figura 5](#page-16-1) i valori calcolati nei due diversi modi risultano praticamente identici, evidenziando la correttezza delle formule implementate nel SW di controllo e gestione dell'impianto COMET-HP.

#### **Tabella 2: Tabella con le portate ottenute sperimentalmente tramite Tubo ad U e mantenendo una pressione a monte costante pari a 3 bar.**

![](_page_15_Picture_249.jpeg)

<span id="page-15-0"></span>![](_page_15_Picture_250.jpeg)

![](_page_16_Picture_0.jpeg)

 $0 +$ <br> $0 +$ 5 10 15 DP [kPa] 25 30 35 40 **0 10 20 30 40 50 60 70 80**<br> **0** 10 20 30 40 50 60 70 80 **Percentuale corsa dell'otturatore [%] DP con Tubo ad U (P=3bar)** ◆Tubo ad U Pannello

<span id="page-16-0"></span>![](_page_16_Figure_2.jpeg)

![](_page_16_Figure_3.jpeg)

**Portata percentuale con Tubo ad U (P=3bar)**

<span id="page-16-1"></span>**Figura 5: Confronto degli andamenti della portata massica ottenuta con il Tubo ad U e il trasduttore di pressione (da pannello).**

#### <span id="page-17-0"></span>2.1.7 Gestione dello zero nella modalità "AUTOMATICA"

Una importante modifica si è resa necessaria quando si richiede (con regolazione AUTOMATICA) un SET-POINT di 0 kg/h.

#### *Problema riscontrato*:

Il SW di regolazione agisce fino a quando la portata di SET-POINT non viene raggiunta, ma essendo il SET-POINT impostato a 0 kg/h succedeva che il valore misurato 0 kg/h veniva raggiunto chiudendo la valvola fino ad una %corsa ≠ 0, quindi continuava a passare gas (aria o metano a seconda della linea di regolazione) ad un valore non rilevabile dalla sensoristica, ma di disturbo alla regolazione che non permette una corretta gestione della portata di aria necessaria nella condizione di accensione impianto. Va ricordato che nel caso dell'aria di combustione esistono due linee, una per portate basse (max 200kg/h – FE202 – ARIA SECONDARIA), essenzialmente impiegata nella fase di accensione dell'impianto (che non abbiamo preso in considerazione in questo aggiornamento in quanto gestita in modo differente da tutte le altre regolazioni aria e metano) e l'altra per portate superiori di esercizio (FE201 – ARIA PRIMARIA).

#### *Soluzione adottata*:

Si è intervenuti impostando la seguente logica (in AND):

- se la regolazione della portata è impostata su "AUTOMATICA",
- se il SET-POINT è 0 kg/h,
- $\bullet$  se il valore misurato è 0 kg/h

allora chiudi la valvola, ossia la % della corsa viene forzata a 0

In questo modo viene raggiunto il SET-POINT desiderato con i tempi del PID di regolazione in quanto solo all'ultimo momento viene fatta una forzatura alla chiusura che viene raggiunta in modo repentino solo nell'ultima fase di regolazione.

#### <span id="page-17-1"></span>2.1.8 Gestione dell'erronea chiusura delle valvole di intercettazione

Un altro problema affrontato e risolto è stato quello generato dalla erronea chiusura delle valvole ON/OFF di intercettazione nelle linee gas.

#### *Problema riscontrato*:

- se nelle linee gas non c'è flusso perché è chiusa erroneamente una valvola a monte o a valle (ad esempio la SV102 per il gas pilota o PV101 per il gas primario), l'impostazione di un qualsiasi SET-POINT > 0 (in regolazione AUTOMATICA della portata in kg/h) tende a far aprire la valvola (al limite fino al 100%), ma non passa flusso, cioè viene misurata una portata di 0 kg/h;
- l'eventuale successivo passaggio in modalità MANUALE mantiene (per la procedura implementata di inseguimento del SET-POINT e della %corsa di apertura nei passaggi AUTOMATICO  $\leftrightarrow$  MANUALE – vedi paragrafo successivo) però la valvola aperta alla %corsa di apertura raggiunta in quel momento (diciamo X%);
- se si ripassa alla regolazione AUTOMATICA, impostando un SET-POINT = 0 kg/h, la valvola di regolazione "vede" che il flusso è già a 0 kg/h, e quindi non esegue alcuna azione di chiusura e rimane aperta a X%;
- a pannello l'OPERATORE vede una portata misurata ed un SET-POINT = 0 kg/h, e crede che la valvola sia chiusa (ossia che sia 0%corsa della valvola), ma non è così.

#### *Soluzione adottata*:

Per esigenze di sicurezza (nelle linee METANO) la soluzione proposta ed adottata risponde alle seguenti regole:

![](_page_18_Picture_0.jpeg)

- **FCV102 "gas pilota"** (nella modalità AUTOMATICA) **deve forzare a 0%** la corsa della valvola e **NON tenere conto del SET-POINT** di portata (kg/h) impostato finché sono chiuse (**SV102** AND **SV103**);
- **FCV101 "gas primario"** (nella modalità AUTOMATICA) **deve forzare a 0%** la corsa della valvola e **NON tenere conto del SET-POINT** di portata (kg/h) impostato finché sono chiuse (**PV101** AND **PV102**).

#### <span id="page-18-0"></span>2.1.9 Inseguimento delle portate nel cambio AUTOMATICO - MANUALE

Il passaggio dalla modalità AUTOMATICA a quella MANUALE veniva effettuato senza tener conto della situazione di portata attuale. Ad esempio passando dalla modalità AUTOMATICA a quella MANUALE, se si volevano evitare brusche variazioni di portata era compito dell'operatore impostare il SET-POINT di % ("….. RIFERIMENTO PORTATA IN MANUALE") al valore corrente di % di apertura che, tra l'altro, non era presente come indicazione sulla pagina di regolazione precedente a queste modifiche (vedi [Figura 6](#page-18-1) e par. [2.2.5](#page-22-0) [Interfaccia Operatore\)](#page-22-0), rendendo quindi praticamente impossibile questo passaggio di modalità in modo indolore.

![](_page_18_Picture_104.jpeg)

**Figura 6: Pagine di regolazione della portata dell'aria comburente.**

<span id="page-18-1"></span>È stata quindi implementata una gestione del cambio di modalità che imposta automaticamente il corretto valore di % corsa o kg/h a seconda che si passi da AUTOMATICO a MANUALE o viceversa. Come descritto successivamente, sono state anche riformattate le pagine di regolazione modificando anche alcune voci, con l'intento di renderle più chiare, ed aggiungendone delle altre, sia di impostazione che di lettura.

## <span id="page-19-0"></span>*2.2 ALTRE MODIFICHE SW*

Oltre ad alcuni aggiustamenti sul sinottico dell'impianto (sistemazione di alcuni testi e linee di flusso), sono state effettuate una serie di modifiche di seguito descritte.

### <span id="page-19-1"></span>2.2.1 Rilevamento fiamma

Si è richiesto che il "RILEVAMENTO FIAMMA CON FOTODIODO" sia sempre attivo, quindi il relativo tasto è stato trasformato in "RILEVAMENTO FIAMMA CON TERMOCOPPIA" [\(Figura 7\)](#page-19-3), con le seguenti proprietà:

- nasce ON,
- si può settare OFF prima dell'accensione,
- in fase di accensione non può essere modificato lo stato,
- se messo ad OFF e l'impianto si arresta, viene rimesso automaticamente ad ON.

In questo modo esiste sempre la sicurezza del rilevamento fiamma con il fotodiodo, la cui gestione è stata inserita direttamente nel codice ed è sempre attiva. Come ulteriore misura di sicurezza è stato lasciato il rilevamento fiamma con termocoppia, eventualmente disattivabile dall'operatore.

![](_page_19_Figure_10.jpeg)

**Figura 7: Pannello UTENZE e trasformazione del pulsante di rilevamento fiamma.**

#### <span id="page-19-3"></span><span id="page-19-2"></span>2.2.2 Accensione Impianto

Sono stati controllati e corretti tutti gli interblocchi dell'apertura della linea metano pilota FCV102 che impedivano l' "ACCENSIONE IMPIANTO" nella modalità "AUTOMATICA", cioè rispondente ad una determinata sequenza [\(Figura 8\)](#page-20-0).

![](_page_20_Picture_0.jpeg)

![](_page_20_Figure_1.jpeg)

**Figura 8: Particolari del sinottico COMET con la linea dell'aria primaria e pilota (a), e con la linea metano primario e pilota (b).**

#### <span id="page-20-0"></span>*Problema riscontrato*:

Nella situazione precedente alle modifiche, l' "ACCENSIONE IMPIANTO" (con FCV102 gestita in AUTOMATICO) non funzionava. Si avviava la scarica elettrica, l'**aria secondaria FCV202** si allineava al SET-POINT impostato (portata in kg/h), cosa che doveva fare anche la linea **"gas pilota" (FCV102)**, ma ciò NON avveniva. C'era una forzatura a tenerla chiusa. Il SET-POINT del gas pilota FCV102 si sbloccava solo quando veniva attivata la "LINEA COMBUSTIBILE" da "PANNELLO UTENZE". Il SET-PONT di FCV102 veniva probabilmente bloccato o dalla PV101 o dalla PV102, che si aprono attivando la "LINEA COMBUSTIBILE". L' "ACCENSIONE IMPIANTO" non era quindi ancora possibile effettuarla in AUTOMATICO. Abbiamo ribadito allo sviluppatore la necessità di controllare i due regolatori di portata gas (FCV101 e FCV102 – che sembrano erroneamente collegati) lasciando l'inibizione dei rispettivi SET-POINT (valvola allo 0%) fino

all'apertura delle rispettive valvole on/off e cioè la **PV101** per il "gas primario" FCV101 e l'**SV102** per il "gas pilota" FCV102.

#### *Soluzione adottata*:

La logica da seguire è stata quindi riscritta secondo nostra proposta. L' "ACCENSIONE IMPIANTO" (dal "PANNELLO UTENZE") deve effettuare le seguenti operazioni in sequenza:

- 1. far partire lo **scintillatore**,
- 2. aprire **SV102** e **SV103**,
- 3. adeguare la linea gas pilota **FCV102 al valore di SP** (in kg/h) impostato

A questo punto è stato possibile eseguire "ACCENSIONE IMPIANTO" in automatico.

#### <span id="page-21-0"></span>2.2.3 Procedura di lavaggio

Il lavaggio delle "linee gas" apre al 50% le valvole di regolazione, ma a fine lavaggio queste rimanevano al 50%, richiedendo l'intervento dell'operatore per portarle in chiusura. È stato richiesto che a fine lavaggio le valvole vengano rimesse (forzate) a 0%.

#### <span id="page-21-1"></span>2.2.4 Parametri bruciatore

Per quanto riguarda la "**TEMPERATURA MASSIMA DI ACCENSIONE**" in "**TS201 – PARAMETRI BRUCIATORE**", è stata richiesta l'abilitazione controllando più termocoppie (**TE203, TE207A, TE207B** e **TE205**), ossia nessuna delle temperature rilevate da queste termocoppie deve superare il valore impostato per permettere l'accensione dell'impianto, al fine di evitare indesiderate deflagrazioni.

![](_page_21_Picture_132.jpeg)

![](_page_21_Picture_13.jpeg)

![](_page_21_Picture_14.jpeg)

**Figura 9: Pagina di regolazione dei "PARAMETRI BRUCIATORE".**

![](_page_22_Picture_0.jpeg)

### <span id="page-22-0"></span>2.2.5 Interfaccia Operatore

Sono state riformattate le pagine dei regolatori FCV201, FCV101, FCV102, che erano formattate come segue [\(Figura 10\)](#page-22-1):

![](_page_22_Picture_50.jpeg)

**Figura 10: "PAGINA DI REGOLAZIONE PORTATA" prima delle modifiche.**

 $\overline{1}$   $\Longleftarrow$ 

<span id="page-22-1"></span>e sono state formattate come segue [\(Figura 11\)](#page-22-2):

![](_page_22_Picture_51.jpeg)

<span id="page-22-2"></span> $10$ **TARATURE** 

![](_page_22_Picture_9.jpeg)

**Figura 11: "PAGINA DI REGOLAZIONE PORTATA" dopo le modifiche.**

E' importante notare che:

- tutte le impostazioni sono su sfondo viola e poste nella parte superiore del pannello (compresa quindi anche la "MODALITA'" di regolazione – che è stata posta nella prima riga),
- "…. RIFERIMENTO PORTATA IN MANUALE"[%] è diventato "…. RIFERIMENTO APERTURA VALVOLA IN MANUALE" [% corsa],
- le impostazioni del PID sono state spostate su un nuovo pannello [\(Figura 12\)](#page-23-1) a cui si accede tramite il pulsante "TARATURE" in cui sono stati aggiunti i parametri di taratura per il calcolo delle portata, aumentando il grado di libertà del sistema nel caso di sostituzione con misuratori diversi.

![](_page_23_Picture_138.jpeg)

**Figura 12: Pagina PID e parametri di taratura del venturimetro.**

- <span id="page-23-1"></span> tutte le letture sono su sfondo grigio e sono state uniformate le unità di misura in tutte le pagine di regolazione,
- sono state aggiunte nuove letture ("….. RIFERIMENTO APERTURA VALVOLA" [%corsa], "….. CORRENTE TRASDUTTORE DI PRESSIONE DIFFERENZIALE" [mA]),

Ulteriori informazioni sull'interfaccia operatore, sui parametri di regolazione PID etc., verranno descritti e riportati in un aggiornamento del "*Manuale Operativo impianto COMET*".

#### <span id="page-23-0"></span>2.2.6 Gestione tastierino numerico "Input Panel"

La dimensione del tastierino numerico si può impostare dal sistema operativo "*Windows CE*" come segue:

si va sulla pagina iniziale dell'applicazione di gestione IDEA E COMET ([Figura 13\)](#page-23-2):

![](_page_23_Picture_13.jpeg)

**Figura 13: Pagina iniziale dell'applicazione di IDEA e COMET.**

<span id="page-23-2"></span>si seleziona di SERVICE

in seguito TERMINA RUNTIME [\(Figura 14\)](#page-24-3)

![](_page_24_Picture_0.jpeg)

![](_page_24_Figure_1.jpeg)

**Figura 14: Pagina "SERVICE" del SIMATIC MULTIPANEL.**

<span id="page-24-3"></span>poi si seleziona MYCOMPUTER → CONTROL PANEL → INPUT PANEL

## <span id="page-24-0"></span>*2.3 AGGIORNAMENTI IMPIANTISTICI*

#### <span id="page-24-1"></span>2.3.1 Regolatori/stabilizzatori di pressione

Il gas metano di alimentazione all'impianto è fornito dalla rete di Centro ENEA Casaccia ad una pressione di circa 7 bar, mentre l'aria comburente viene prodotta da un gruppo compressori costituito da tre macchine capaci di produrre circa 700 Nm<sup>3</sup>/h di aria alla pressione di circa 7 bar.

Al fine di regolare e stabilizzare le portate del gas metano e dell'aria si è reso necessario installare sulle relative linee due riduttori di pressione in grado di regolare da 1 a 7 bar le pressioni di cui sopra.

#### <span id="page-24-2"></span>2.3.2 Messa in pressione della camera di combustione

La strozzatura (o laminazione) dei fumi per realizzare le diverse condizioni operative di interesse per la sperimentazione viene effettuata mediante un orifizio (flangia[, \[3\]](#page-25-4)) che realizza un efflusso critico, ossia una condizione di choking (che si realizza se il rapporto tra le pressioni supera il valore di 0.52828) e quindi di onda d'urto nella gola a causa dell'elevato  $\Delta P$ . La soluzione è stata preferita al posto di una valvola di regolazione per ragioni di costo e per l'affidabilità del componente. Per contro, questa soluzione impone alcune limitazioni sulle condizioni sperimentali. In particolare, data la dimensione dell'orifizio, si stabilisce un legame tra portata, temperatura e pressione nella sezione di prova.

Al fine di rendere più flessibile l'esercizio dell'impianto si è previsto di [\(\[3\]](#page-25-4)[, \[4\]](#page-25-5)):

- 1. realizzare una sezione di laminazione componibile in modo da consentire di inserire diversi orifizi con diversi diametri (35, 47, 72 mm) in corrispondenza dei tre livelli di pressione:
	- $\bullet$  1 MPa = 10 bar
	- $\bullet$  0.5 MPa = 5 bar
	- $\bullet$  0.2 MPa = 2 bar
- 2. consentire il funzionamento a pressione atmosferica (0.1 MPa) rimuovendo completamente la sezione di strozzatura (o laminazione). In questo caso la regolazione viene realizzata mediante una valvola a farfalla.

Per la sostituzione di un orifizio occorre scollegare i due raccordi dell'acqua di attemperamento, smontare la flangia raffreddata [\[4\]](#page-25-5), vedi disegno di insieme, togliere il disco di materiale isolante, sfilare l'orifizio, montarne uno di diametro più piccolo per eseguire prove a pressione maggiore, o più grande per pressioni inferiori e poi rimontare il disco isolante, la flangia raffreddata e collegare l'acqua di attemperamento.

## <span id="page-25-0"></span>3 Conclusioni

Dopo le importanti modifiche effettuate circa la misura delle portate di combustibile e di aria comburente si è reso il valore di tale portate indipendente dalla pressione a monte, e si è poi predisposta la camera di combustione dell'impianto COMET per poter operare in pressione.

## <span id="page-25-1"></span>4 Riferimenti bibliografici

- <span id="page-25-2"></span>[1] Bruschi R., Cassani S., Giulietti, E., Nobili M., Pagliari, L., Stringola C., "Raccolta, digitalizzazione, revisione dei documenti di riferimento degli impianti IDEA e COMET-HP", Rapporto Tecnico, Classificazione UTTEI-COMSO, COMSO/2010/020/ER, 11/11/2010.
- <span id="page-25-3"></span>[2] Nobili M., Stringola C., Giulietti E., "Predisposizione del database delle variabili dell'impianto COMET per l'accesso da Client OPC", Rapporto Tecnico, Classificazione UTTEI-COMSO, COMSO/2011/001/EL, 21/02/2011.
- <span id="page-25-4"></span>[3] SACME S.p.a., "Impianto COMET HP - Specifica funzionale di impianto", sigla documento 9029-ST01.1, pag. 19, 14/07/2003.
- <span id="page-25-5"></span>[4] SACME S.p.a., "Impianto COMET - Specifica di esercizio", sigla documento IT9029.00.00, pag. 5, 05/06/2008.